## GAMUT MEETING

Features

**Setting Default Email for Public Comments** 

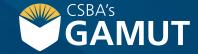

## // SETTING DEFAULT EMAIL FOR PUBLIC COMMENTS //

The GAMUT Policy module will allow you to get public input on pending policies. There are a few steps you will need to take to ensure that this option is setup for your district and/or specific policy. The public should see pending policies appear on the home page.

- 1) Hover on the Policy Tab
- 1) Select Policy Administration
- 1) In the Public Comment box, enter email address to send comments to
- 1) Click Save

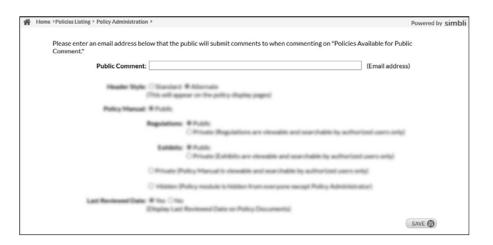

Last Updated: June 2020

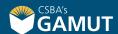

## // QUESTIONS? //

gamut@csba.org 800-266-3382

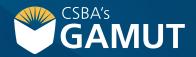